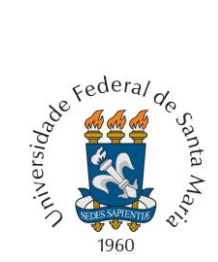

**MINISTÉRIO DA EDUCAÇÃO UNIVERSIDADE FEDERAL DE SANTA MARIA PRÓ-REITORIA DE GRADUAÇÃO VESTIBULAR EAD 2020 - UAB/UFSM** EDITAL Nº 031/2020 - PROGRAD/COPERVES

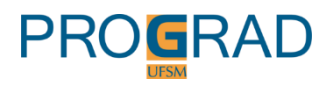

## Passo a Passo para Realizar A Inscrição

#### 1. Acesse a página [www.ufsm.br/prograd](http://www.ufsm.br/prograd) e clique em 'Processos Seletivos'.

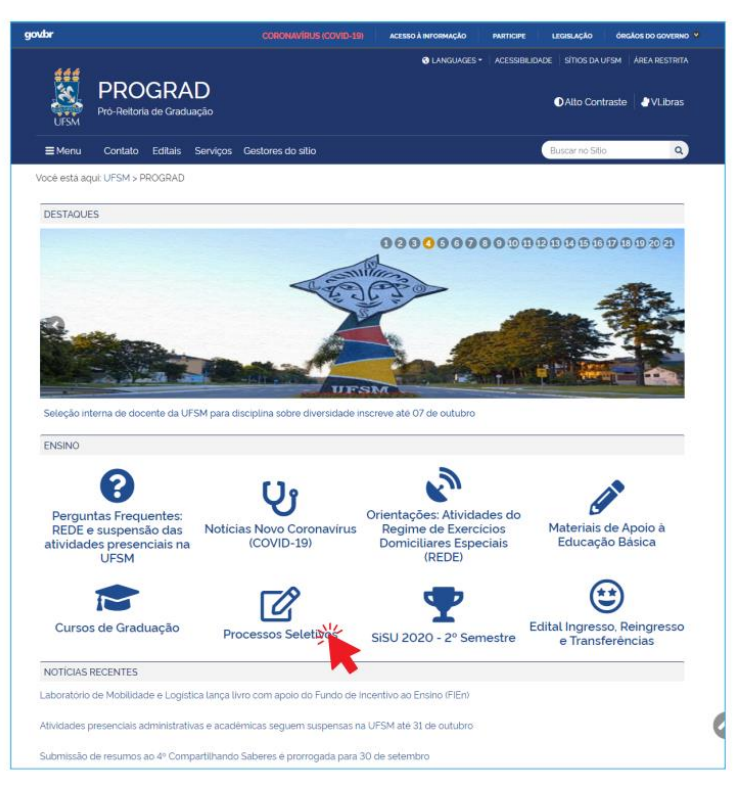

## 2. Clique em Vestibular EaD 2020 - UAB/UFSM.

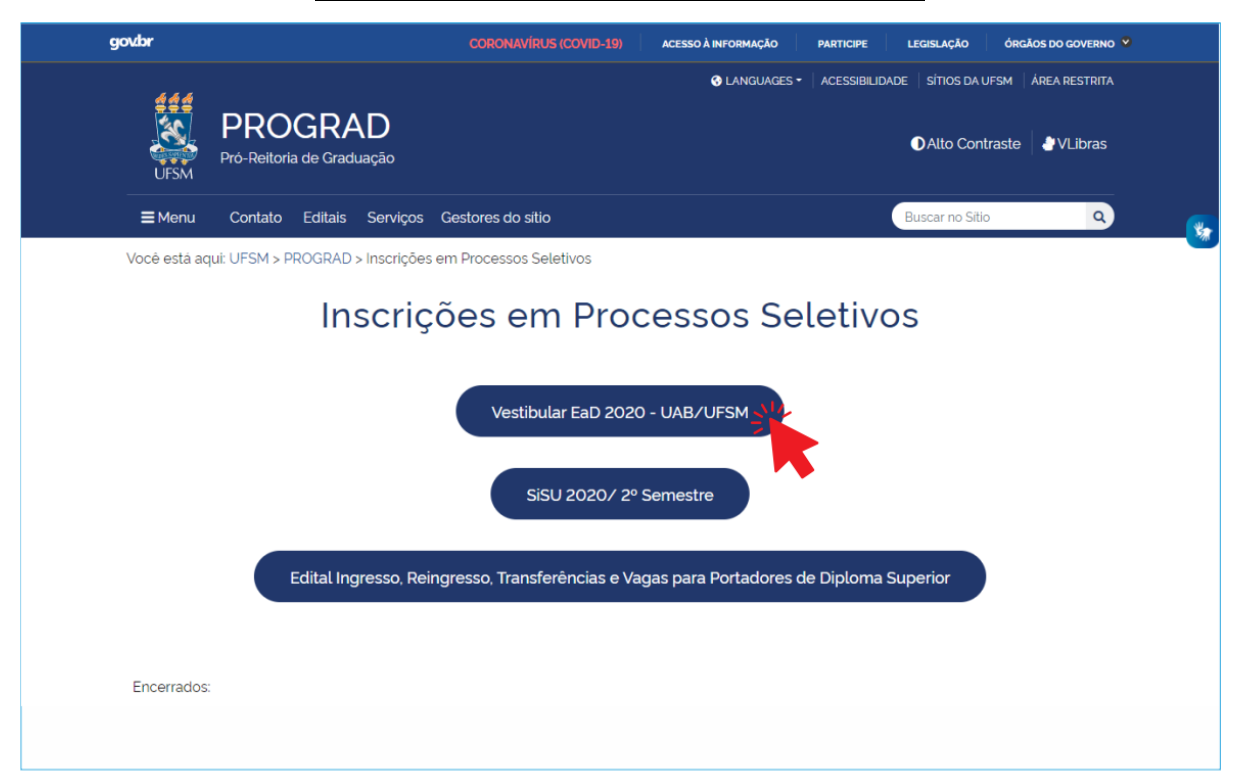

#### 3. Escolha o curso e o polo aos quais deseja concorrer.

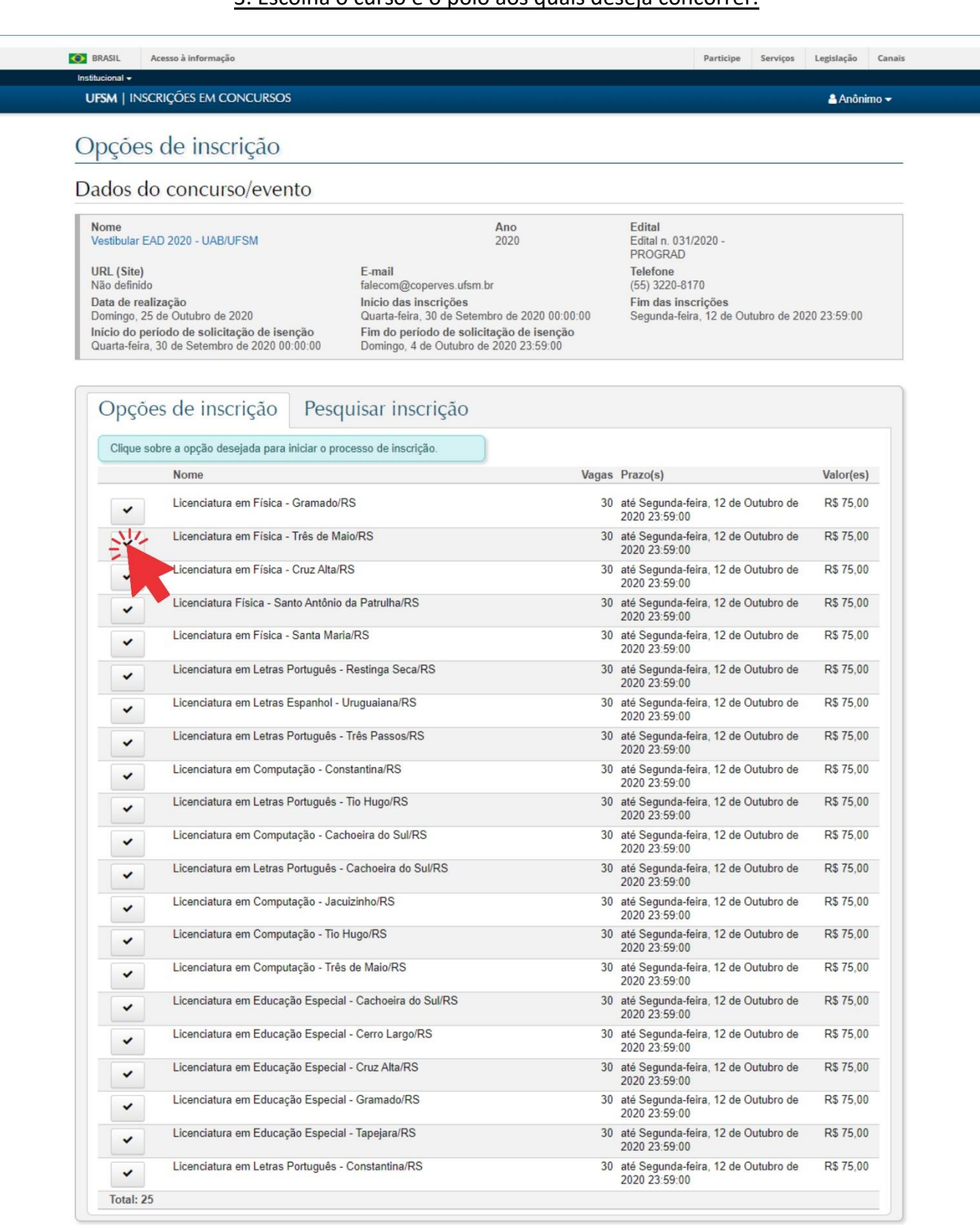

Inscrições em concursos - Versão 1.6.10

Copyright @ 2020 CPD-UFSM. Todos os direitos reservados.

# 4. Faça a opção de cota ou ampla concorrência.

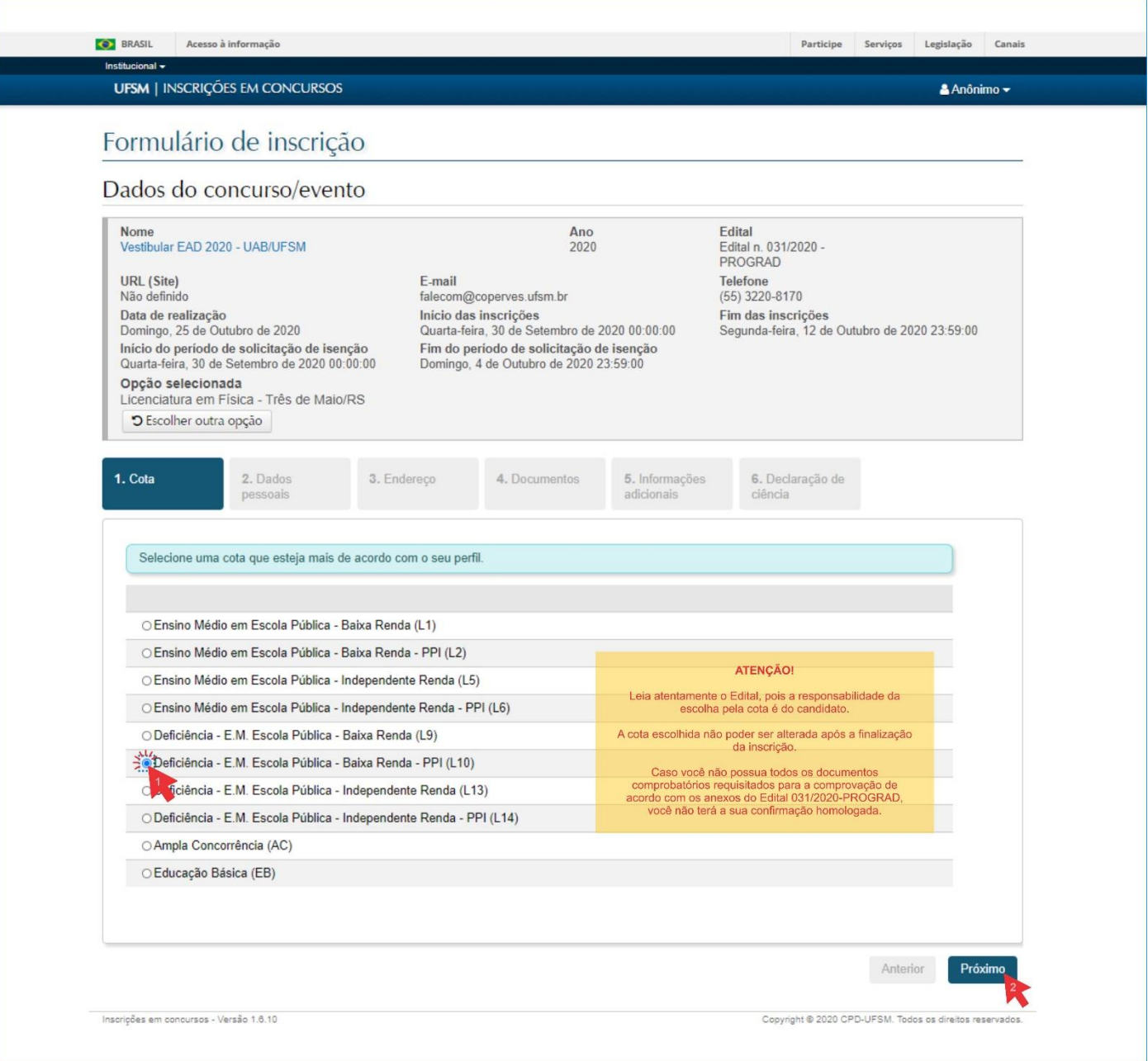

#### 5. Preencha o formulário de dados pessoais.

![](_page_3_Picture_1.jpeg)

## 6. Complete os campos de endereço e contato.

![](_page_4_Picture_4.jpeg)

## 7. Informe os dados dos seus documentos pessoais.

![](_page_5_Picture_5.jpeg)

## 8. Caso tenha marcado a opção de assistência no dia da prova (passo 5), faça upload dos arquivos PDF solicitados no formulário 'Informações Adicionais'.

![](_page_6_Picture_1.jpeg)

#### 9. Marque a declaração de ciência.

![](_page_7_Picture_1.jpeg)

# 10. Leia atentamente a ficha de inscrição e certifique-se de que os dados estão corretos. Caso tenha informado algo incorretamente, comece um novo processo de inscrição.

![](_page_8_Picture_9.jpeg)

#### 11. Emita e pague a GRU.

Não esqueça de pagá-la até 13 de outubro de 2020 no Banco do Brasil.

# Emissão de GRU

![](_page_9_Picture_15.jpeg)

![](_page_9_Picture_4.jpeg)

![](_page_9_Picture_16.jpeg)

![](_page_9_Picture_6.jpeg)